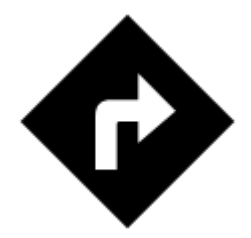

# **Navigation**

# **About**

Locus Map provides two kinds of navigation:

#### **[Point-to-point navigation](https://docs.locusmap.eu/doku.php?id=manual:user_guide:functions:navigation:point-to-point)**

Standard turn-by-turn navigation with voice orders from point A to point B with route calculated by an **external routing service** (navigation data source). Locus Map supports [several routing](https://docs.locusmap.eu/doku.php?id=manual:user_guide:functions:navigation:settings) [services](https://docs.locusmap.eu/doku.php?id=manual:user_guide:functions:navigation:settings) - online or [offline](https://docs.locusmap.eu/doku.php?id=manual:user_guide:functions:navigation:point-to-point#offline_navigation). The routing service calculates the route according to selected navigation profile (activity or means of transport) - car, bicycle, foot etc. **In case of online routing services it is necessary to maintain the internet connection**.[Continue >>](https://docs.locusmap.eu/doku.php?id=manual:user_guide:functions:navigation:point-to-point)

#### **[Navigation along a route](https://docs.locusmap.eu/doku.php?id=manual:user_guide:functions:navigation:along-route)**

**Follows user-defined or imported routes.** Locus Map renders voice navigation commands automatically from the shape of the route. [Continue >>](https://docs.locusmap.eu/doku.php?id=manual:user_guide:functions:navigation:along-route)

# **Navigation Control Panel**

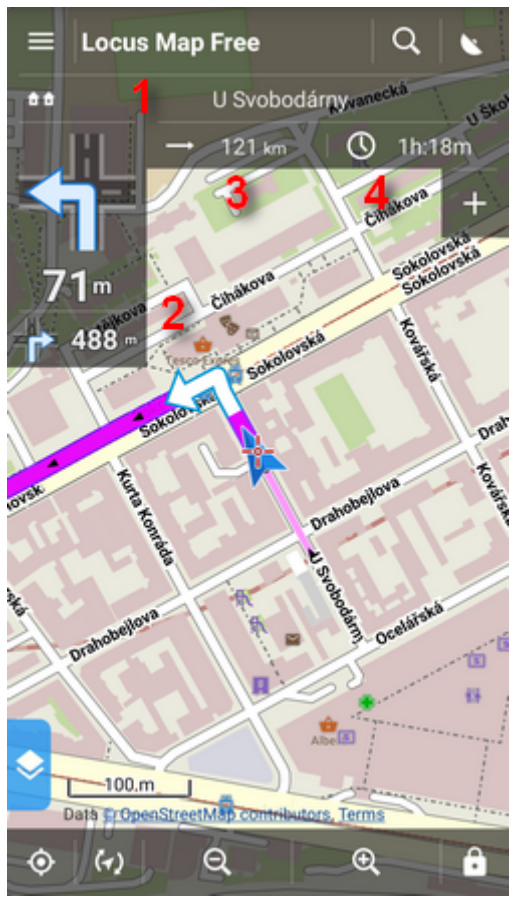

Consists of the **street name/road number indicator** (1), indicator of the **shape and distance of the next two turns** (arrow box)(2) and two **adjustable fields** (3,4) that can display:

- **Distance to target** (3) (default)
- **Time to target** (4) (default) estimated time calculated upon your average speed
- **Time of arrival** estimated arrival time calculated upon your average speed
- **Time to next junction** time to the next crossroads where the direction will be changed
- **Time** device clock
- **Altitude** current altitude of the user, calculated from GPS or the device barometer
- **Speed** current speed

In some cases the street name/road number indicator may be empty as the navigation source does not have it in its database.

# **Navigation control menu**

Can be displayed by tapping the **arrow box**.

- **topbar** contains a shortcut button to [navigation settings](https://docs.locusmap.eu/doku.php?id=manual:user_guide:functions:navigation:settings)
- **Track** displays track detail window

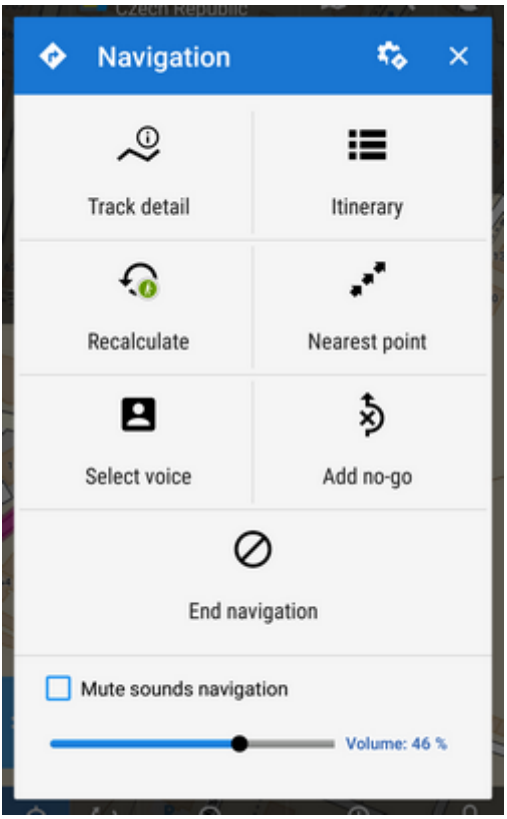

- **Itinerary** displays a list of turning points along the route
- **Recalculate** manual trigger of route recalculation and indicator of selected navigation profile. Short tap recalculates the route in selected navigation profile. Long tap opens a menu of other available profiles so that the route is recalculated in a different profile.

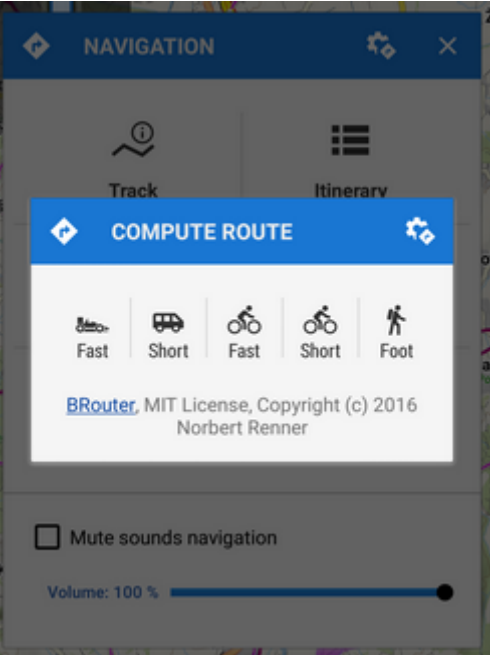

- **Nearest point** shifts the map to the nearest route point
- **Select voice** displays a table of installed voices to select from
- **End navigation** stops navigation and deletes the calculated route
- **Volume slider and Mute check-button** sets volume of voice commands

### **Navigation Settings**

Here you can set your navigation data source, voice commands etc. **[Continue >>](https://docs.locusmap.eu/doku.php?id=manual:user_guide:functions:navigation:settings)**

Last update: 2016/10/25 manual:user\_guide:functions:navigation https://docs.locusmap.eu/doku.php?id=manual:user\_guide:functions:navigation&rev=1477413053 18:30

From:

<https://docs.locusmap.eu/> - **Locus Map Classic - knowledge base**

Permanent link: **[https://docs.locusmap.eu/doku.php?id=manual:user\\_guide:functions:navigation&rev=1477413053](https://docs.locusmap.eu/doku.php?id=manual:user_guide:functions:navigation&rev=1477413053)**

Last update: **2016/10/25 18:30**

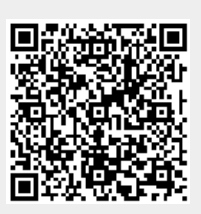